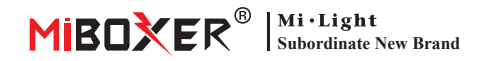

# **Lámpara de pie RGB+CCT de 12W (WiFi + 2.4G) Manual de instrucciones**

## **Contenido**

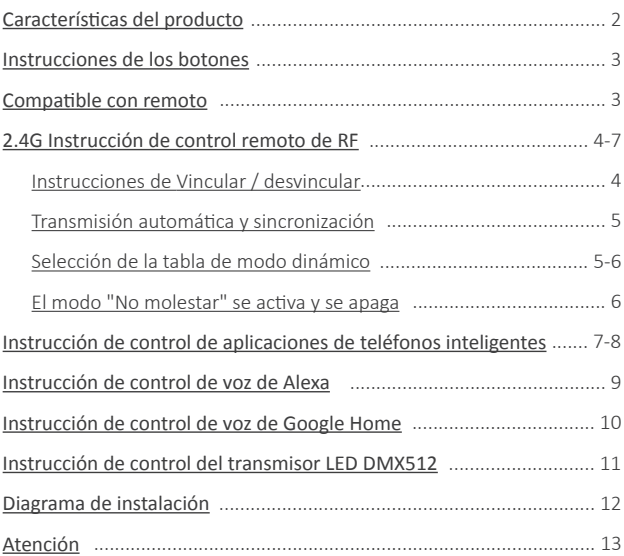

# <span id="page-1-0"></span>**Características del producto**

Este producto utiliza WiFi + Bluetooth + tecnología de transmisión inalámbrica 2.4G, bajo consumo de energía, capacidad antiinterferente. La red Wii + Bluetooth puede mejorar en gran medida la experiencia de conexión a la red. Cuando el enrutador está desconectado, Bluetooth también puede conectar y controlar el dispositivo directamente.

Después de configurar con éxito la red con **[Tuya Smart]** app, la atenuación inalámbrica, el control remoto, el control de grupo, el control de escena, el control de escena, el control de temporización, el movimiento de la música, el ritmo biológico, el plan de sueño, el plan de sueño, el plan de activación, la implementación de una tecla, etc. Función Y soporte para control remoto 2.4G.

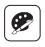

16 millones de colores a elegir

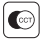

Temperatura del color ajustable 2700K-6500K

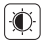

Brillo tenue / saturación

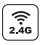

Tecnología de transmisión inalámbrica 2.4G RF

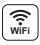

El control inalámbrico WiFi admite control de largo alcance  $\left|\frac{32}{100}\right|$  Biorritmo

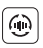

Transmisión automática y sincronización (solo para atenuación de control remoto)

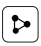

Compartir dispositivo

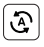

Tap-to-Run y automatización

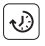

Ajuste de tiempo / cuenta regresiva encender / apagar la luz LED

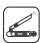

DMX512 controlable (Se necesita un transmisor LED DMX512)

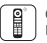

Control remoto Distancia de control 30m

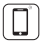

Control de la aplicación de teléfono inteligente

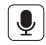

Admite control de voz de terceros

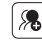

Control de grupo

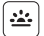

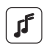

Apoyar el ritmo de la música

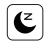

Plan de sueño / despertar

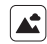

Escena de apoyo personalización

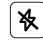

Modo no molestar

## <span id="page-2-0"></span>**Instrucciones de los botones**

- 1. Al presionar brevemente se enciende o apaga la luz.
- 2. Cuando la luz está encendida, manteniendo presionado se puede aumentar o disminuir la intensidad (al soltar y volver a presionar se puede cambiar de modo).
- 3. Dentro de los 3 segundos posteriores al encendido, se puede emparejar con el control remoto.
- 4. Al presionar rápidamente 5 veces el interruptor, la luz roja parpadea rápidamente, entrando en modo de emparejamiento de red.

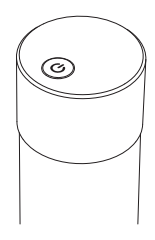

# **Compatible con estos controles remotos de 2.4G RF (Comprado por separado)**

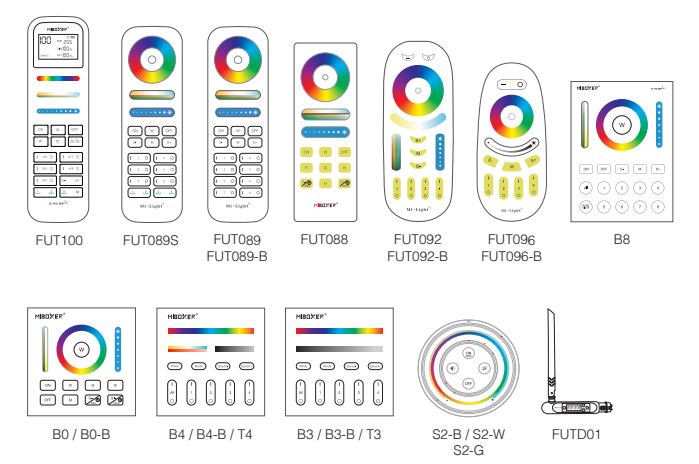

# <span id="page-3-0"></span>**2.4G Instrucción de control remoto de RF**

### **1). Instrucciones de código de enlace**

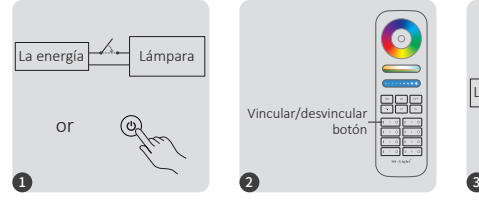

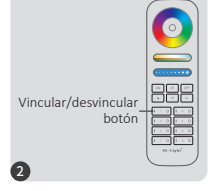

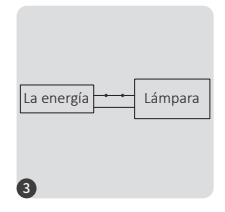

Apague la energía durante 10 segundos, luego vuelva a encenderla. Alternativamente, presione brevemente el botón " (0) para encender la luz.

Presione brevemente el botón " I " 3 veces en 3 segundos cuando la luz esté encendida.

Las luces parpadean 3 veces lentamente, lo que significa que la vinculación se realizó correctamente.

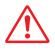

La vinculación falló si la luz no parpadea lentamente, siga los pasos anteriores nuevamente. (Nota: el lámpara que se ha vinculado no se puede vincular nuevamente)

### **2). Instrucciones para desvincular el código**

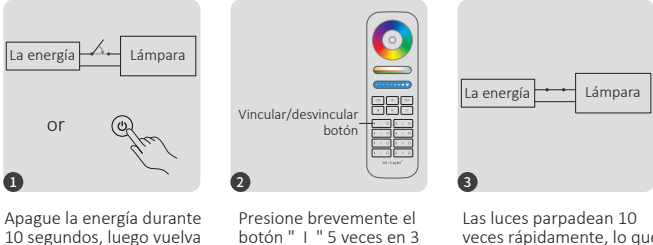

a encenderla. Alternativamente, presione brevemente el botón " (0) para encender la luz.

segundos cuando la luz esté encendida.

veces rápidamente, lo que significa que la desvinculación se realizó correctamente.

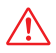

La desvinculación falló si la luz no parpadea rápidamente, siga los pasos anteriores nuevamente. (Nota: el lámpara no se ha vinculado y no es necesario desvincularlo)

#### <span id="page-4-0"></span>**3). Transmisión automática y sincronización (solo para control remoto)**

#### **Transmisión automática de señal remota**

Una luz puede transmitir las señales del control remoto a otra luz dentro de los 30 m, siempre que haya una luz dentro de los 30 m, la distancia del control remoto puede ser ilimitada

#### **Modos dinámicos sincronización automática**

Las luces múltiples se pueden sincronizar si están en el mismo modo dinámico y están vinculadas con el mismo control remoto (la distancia entre cada luz es de 30m)

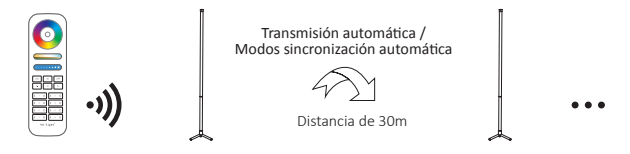

## **(solo para control remoto) 4). Selección de tabla de modo dinámico**

**Seleccione la tabla de modo dinámico 1:** Mientras la luz está en modo estático, presione brevemente el botón **" S+ "** 5 veces rápidamente hasta que la luz azul parpadee 3 veces lentamente.

**Seleccione la tabla de modo dinámico 2:** Mientras la luz está en modo estático, presione brevemente el botón **" S- "** 5 veces rápidamente hasta que la luz amarilla parpadee 3 veces lentamente.

### **Tabla de modo dinámico 1 (predeterminado)**

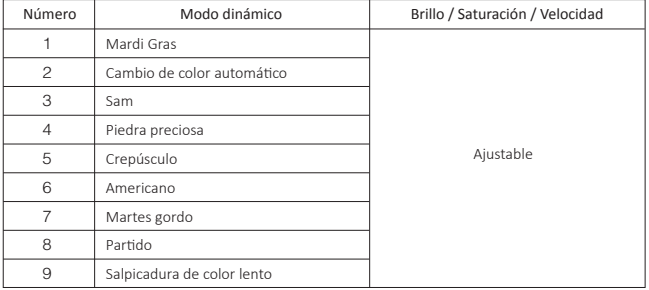

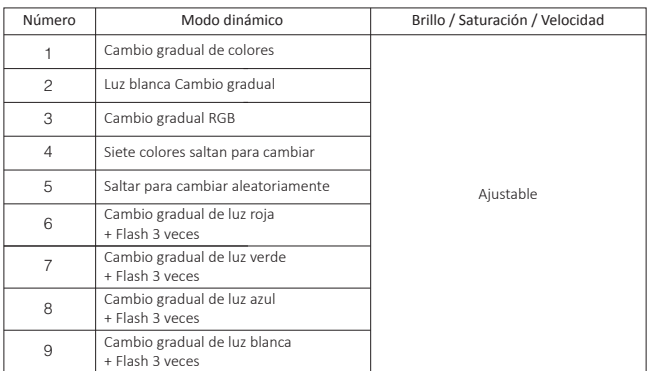

### <span id="page-5-0"></span>**Tabla de modo dinámico 2 (es necesario cambiar manualmente)**

### **5). El modo " No molestar " se activa y se apaga (activado por defecto)**

Encienda "No molestar" (uso amplio en el área que tiene cortes de energía con frecuencia para ahorrar energía)

#### **2.4G RF Remoto encender y apagar instrucciones**

#### **Encienda el modo " No molestar ":**

Presione el botón "OFF" tres veces en tres segundos y presione el botón "ON" tres veces, Activado con éxito una vez que la luz LED parpadea cuatro veces rápidamente.

**Atención:** el modo No molestar está activado

1. Cuando la luz está apagada (por ejemplo: use la aplicación o el control remoto para apagar la luz)

La luz está en estado APAGADO una vez que apaga la alimentación y la vuelve a encender. (El usuario debe apagar y encender la alimentación dos veces para activar la luz o usar la aplicación / remoto para activar la luz)

2. Cuando la luz está encendida

La luz permanece en estado ENCENDIDO cuando apagas y luego vuelves a encender la luz una vez.

#### **Desactiva "No molestar"**

Presione el botón "ON" tres veces en tres segundos y presione el botón "OFF" tres veces, cerrado con éxito una vez que la luz LED parpadee cuatro veces lentamente.

**Atención:** Si apagas y luego enciendes la alimentación una vez que el modo "No molestar" ha sido desactivado, la luz siempre permanecerá en estado "ENCENDIDO".

#### **La aplicación enciende y apaga la instrucción del modo " No molestar "**

[\(verifique los detalles en la página 8\)](#page-8-0)

## <span id="page-6-0"></span>**Instrucción de control de aplicaciones de teléfonos inteligentes**

## **Configuración de red (no admite el enrutador 5G)**

### **1. Descargue e instale la APLICACIÓN [Tuya Smart]**

Busque en Apple o Google Store **[Tuya Smart]** o escanee código bidimensional para descargar e instalar la aplicación.

Abra la aplicación Haga clic en el botón "Registre" para crear una cuenta mientras la usa por primera vez, inicie sesión directamente si ya tenía una cuenta.

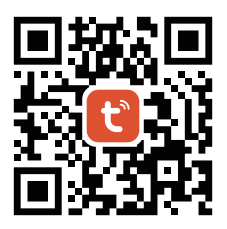

### **2. Configuración de red**

- (1) Conecte la lámpara de pie a la fuente de alimentación.
- (2) Método para ingresar al modo de emparejamiento de red (Nota: el valor predeterminado de fábrica es el modo de emparejamiento de red) Método 1: Presione rápidamente el botón "  $\circledcirc$  " 5 veces y la luz parpadeará rápidamente. **Método 2:** Apague y luego encienda la luminaria 3 veces, y la luz parpadeará rápidamente.
- (3) Conecte el teléfono y la red WiFi doméstica a una frecuencia de 2.4GHz.
- (4) Abra la página de inicio de la APLICACIÓN y haga clic en el botón Agregar "+" en la esquina superior derecha.
- (5) Haga clic en " Lighting " en el lado izquierdo de la página y luego haga clic en " Light Source (BLE+Wi-Fi)"
- (6) Siga las instrucciones de la APLICACIÓN para completar la configuración.

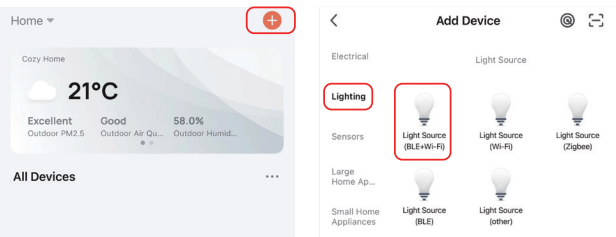

#### **Aplicación activar y desactivar el modo "No molestar" (activado por defecto)**

Haga clic en la luz que debe configurarse o controlar el grupo --- Haga clic en "More" ---Haga clic en "Power-on behavior"--- encender o desactivar

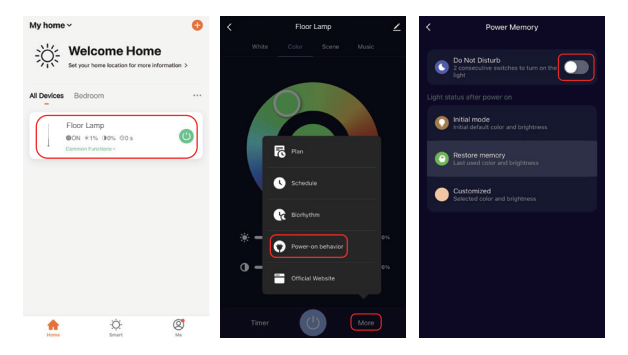

# <span id="page-8-0"></span>**Instrucciones de control de voz de Alexa**

Agregue el dispositivo a la aplicación **[Tuya Smart]** [\(verifique los detalles en la página 7\),](#page-6-0)  luego comience a los siguientes pasos

- 1). Abrir la aplicación Alexa
- 2). Haga clic en "More" en la parte inferior de la esquina derecha
- 3). Haga clic en " Skills & Games"

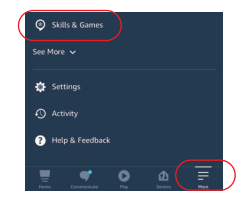

 $\overline{\phantom{0}}$ 

**Your Skill** 

- 4). Haga clic en " Q " en la parte superior de la esquina derecha
- 5). Escriba en "Smart life" y búsqueda

6). Haga clic en la habilidad "Smart Life", siga las instrucciones para finalizar la configuración e iniciar el control por voz

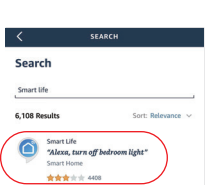

Categories

## <span id="page-9-0"></span>**Instrucciones de control de voz de Google Home**

Agregue el dispositivo a la aplicación **[Tuya Smart]** [\(verifique los detalles en la página 7\),](#page-6-0)  luego comience a los siguientes pasos

- 1). Abra la aplicación Google Home
- 2). Haga clic en "+" en la parte superior de la esquina izquierda

3). Haga clic en "Set up device"

4). Haga clic en "Works with Google"

- 5). Haga clic en " Q " en la parte superior de la esquina derecha
- 6). Escriba en "Smart life" y búsqueda
- 7). Haga clic en la habilidad "Smart Life", siga las instrucciones para finalizar la configuración e iniciar el control por voz

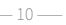

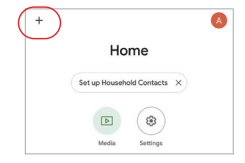

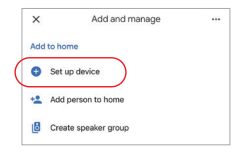

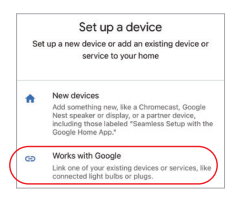

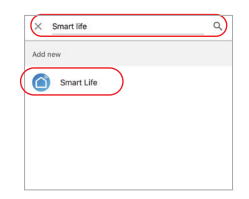

## <span id="page-10-0"></span>**(Comprado por separado) Instrucción de control del transmisor LED DMX512**

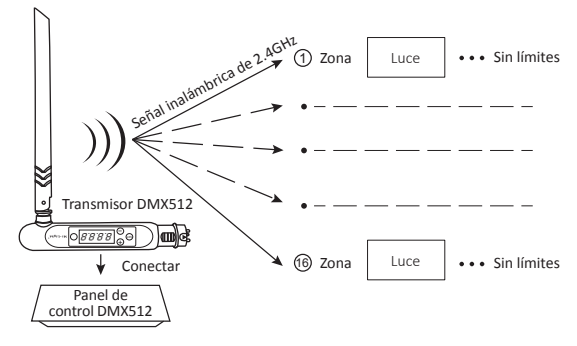

### **Vincular / desvincular Transmisor LED DMX512**

Siga las instrucciones del transmisor DMX512 (FUTD01), elija la zona para la luz presionando "+" 1 o "-" (por ejemplo, "CH12" significa zona 12)

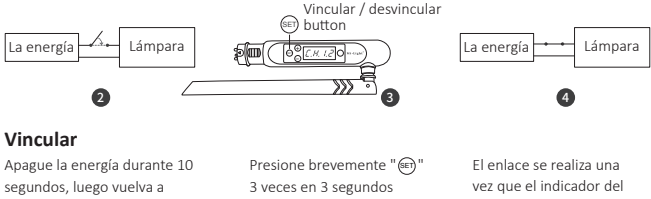

encenderla. Alternativamente, presione brevemente el botón " " para encender la luz.

mientras el indicador del controlador está encendido controlador parpadea 3 veces lentamente

#### **Desvincular**

Apague la energía durante 10 segundos, luego vuelva a encenderla. Alternativamente, presione brevemente el botón " " para encender la luz.

Presione brevemente " (sen)" 5 veces en 3 segundos mientras el indicador del controlador está encendido El desvinculo se realiza una vez que el indicador del controlador parpadea 10 veces rápidamente

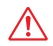

Si el enlace o el desvinculo fallaron, siga los pasos anteriores nuevamente.

<span id="page-11-0"></span>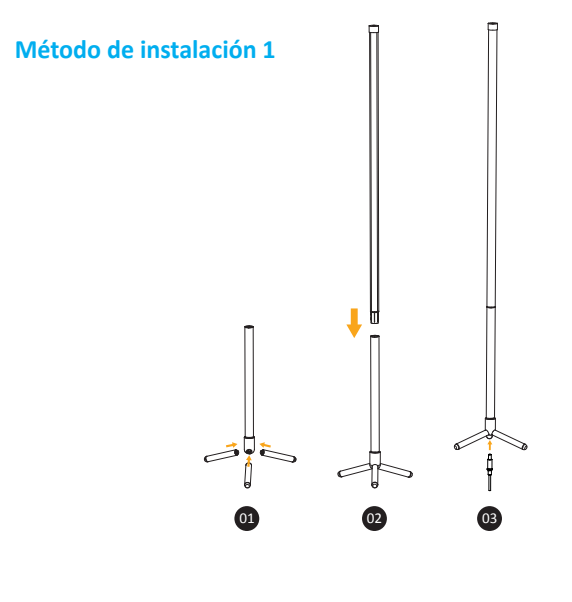

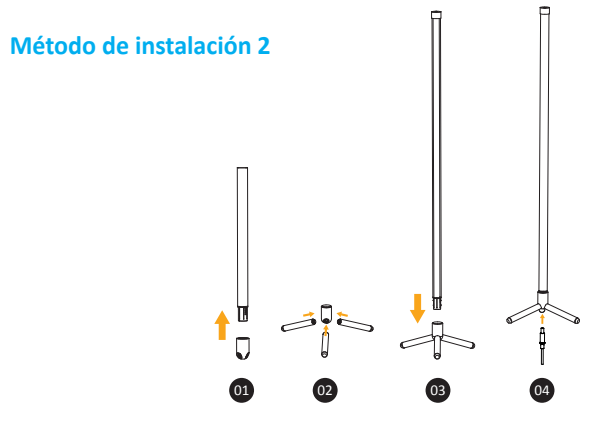

# <span id="page-12-0"></span>**Atención**

- 1. Apague la fuente de alimentación antes de la instalación.
- 2. Asegúrese de que el voltaje de entrada sea el mismo que los requisitos del dispositivo
- 3. No desmonte el dispositivo si no es un experto, de lo contrario lo dañará
- 4. Por favor, no use la luz en el lugar con un área de metal de amplio alcance o una fuerte onda electromagnética cerca, de lo contrario, la distancia remota se verá seriamente afectada.

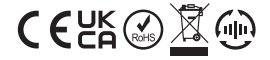

Made in China